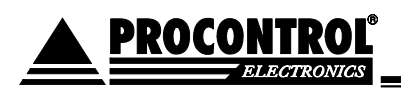

# **Clienter Simple Kit**

A Clienter Simple Kit egy egyszerű ügyfélhívó készlet, mely CDP-3 számkijelzőből és ClienTerminal2 ügyfélhívó terminálokból áll. A Kit célja: 3jegyű sorszámok billentyűzhetők be a

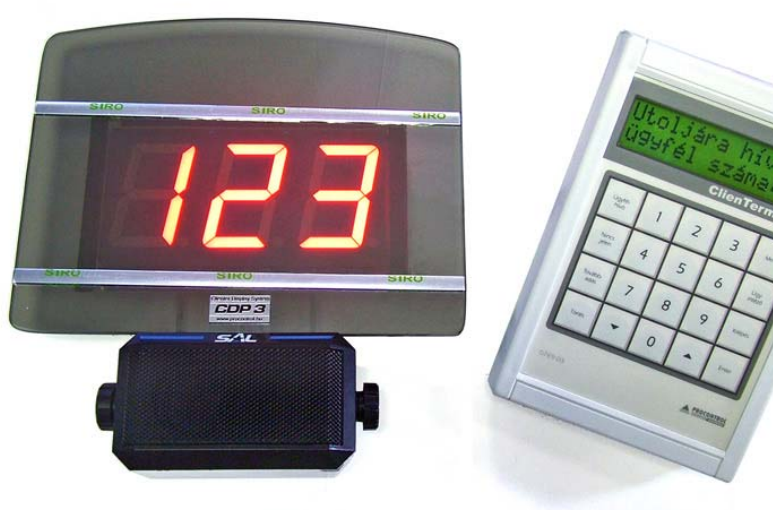

Clienterminálokon, mely hangjelzés kíséretében megjelenik a kijelzőn.

### **CDP 3N:**

 Clienter Display Számkijelző 3 db 60 mm-es 7 szegmenses LED kijelzővel, egyirányban szűrő foncsorozott díszüveglappal, króm díszitéssel, falraakasztható kivitelben, RJ45 csatlakozóval, RS485 interfésszel, 227 x 170 x 36 mm méretben

A kitben a CDP kijelzőkhöz hangjelző modul társul, mely a szám kijelzésének pillanatában gong hangjelzést ad.

### **ClienTerminál 2**:

Ügyintézői asztali terminál, számbillentyűzettel, PC nélküli rendszerkezelésre

### **Használata:**

• A kithez csatolt hálózati adaptert csatlakoztassuk a 220V-ba. Pár másodpercnyi induló idő után a készülékek bekapcsolnak. A készlet ekkor már kész fogadni az első parancsokat.

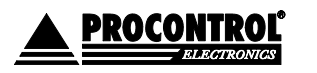

PROCONTROL ELECTRONICS LTD www.procontrol.hu

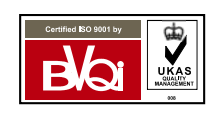

Létrehozás dátuma: 2006.06.08 14:37 1. oldal, összesen: 3 Elérés: F:\Dokumentumok\Termékdokumentáció\ClienTerminal2\Clienter Simple kit\_felhasználói leírás.doc

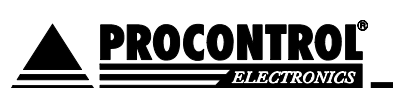

• A Clienterminál billentyűzete segítségével kezdjük el beírni az első hívandó 3jegyű sorszámot. A Clienterminál LCD kijelzőjén az alábbi szöveg jelenik meg: *"A* 

*következő ügyfél száma: "* és a már beütött karakterek karakterenként megjelenítve. Pl. ha már beütöttük: 12, akkor a szöveg: *"A következő ügyfél száma: 12".* 

- Az ügyfél számának mindhárom karakterének helyes beírása után nyomja meg az ENTER gombot. (jobb alsó gomb)
- Enter gomb megnyomása után a következő üzenet jelenik meg a Clienterminál LCD-jén: "Az utoljára hívott ügyfél száma: XXX". Itt tehát látható, hogy a CDP-3 kijelzőn éppen

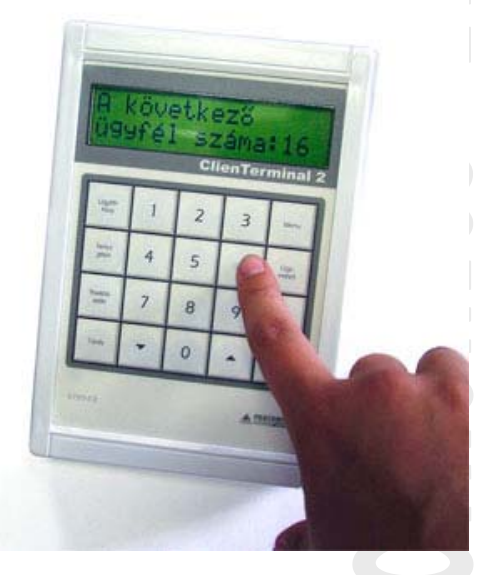

melyik sorszám látható. A Terminál ebben az állapotában várja az új szám hívását.

- Ekkor a beütött sorszám hangjelzés kíséretében megjelenik a CDP-3 kijelzőn.
- Ha billentyűzés közben elrontjuk a sorszámot, folyamatosan írhatjuk tovább a számokat, mivel a kijelzőn mindig az Enter gomb megnyomása előtt a Clienterminál kijelzőjén szereplő utolsó három számjegy jelenítődik meg.
- A TÖRLÉS gombbal. (bal alsó gomb) a CDP kijelzőről tünteti el az utolsó sorszámot.
- Több Clienterminál is használható egyetlen CDP-3 kijelzőhöz. A kijelzőn mindig az utolsó elküldött sorszám látható.
- Kikapcsoláshoz áramtalanítsuk a rendszert, húzzuk ki a hálózati feszültség dugóból.

A Clienterminálon levő többi gomb igény szerinti funkcióbővítés esetén használható, igénybe vehető. Az alapesetben nem funkcionálnak, nem kell használni őket. Funkcióbővítés igényével forduljon a gyártóhoz.

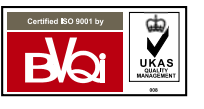

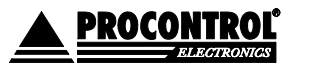

PROCONTROL ELECTRONICS LTD www.procontrol.hu

Létrehozás dátuma: 2006.06.08 14:37 2. oldal, összesen: 3 Elérés: F:\Dokumentumok\Termékdokumentáció\ClienTerminal2\Clienter Simple kit\_felhasználói leírás.doc

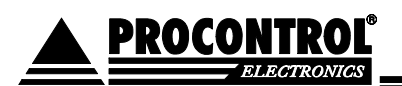

## **Kapcsolat a gyártóval**

Amennyiben megjegyzése, kérdése, igénye merül fel, az alábbiak szerint veheti fel velünk a kapcsolatot:

**Procontrol Electronics Ltd.** 

#### **Internet: www.procontrol.hu**

 Kovács Róbert krobert@procontrol.hu

### **Hardver gyártás/szerviz:**

6723 Szeged, Veresács utca 28/b. Tel: (62) 444-007 Fax: (62) 444-181

Kérjük, hogy a programmal kapcsolatos problémáikat, igényeiket lehetőleg írásban közöljék, minél részletesebb és világosabb módon.

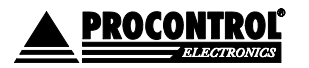

PROCONTROL ELECTRONICS LTD www.procontrol.hu

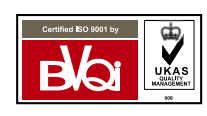

Létrehozás dátuma: 2006.06.08 14:37 3. oldal, összesen: 3 Elérés: F:\Dokumentumok\Termékdokumentáció\ClienTerminal2\Clienter Simple kit\_felhasználói leírás.doc